### How to Redirect a Domain: A Complete Guide for **Beginners**

 $\boxdot$  $\bigoplus$ <u>in</u>

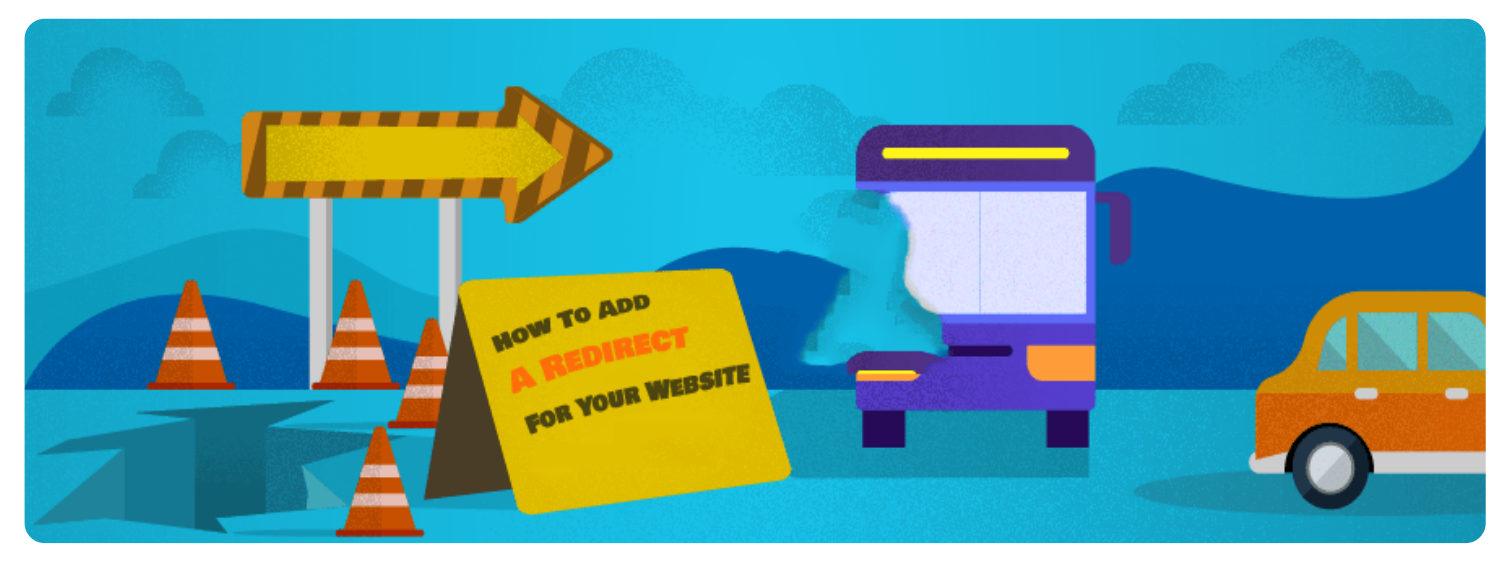

[Website](https://www.hostinger.in/tutorials/website) [Maintenance](https://www.hostinger.in/tutorials/website/maintenance) Dec 02, 2021 Domantas G. 4min Read

Let's say you want to switch to a new domain because it represents your business better. You need to know how to redirect your domain properly. In this article, we'll learn what a URL redirect is, how to forward your URL, and when you should do it.

## What is a URL Redirect?

When you redirect a URL, you're simply forwarding it to another address on the same, or different domain. You can set up a redirect that sends visitors to your new **[domain](https://www.hostinger.in/tutorials/what-is-a-domain-name) name** when they'll try to access a URL that belonged to your old domain.

## How to Redirect a Domain?

The easiest way to redirect a URL is by using your hosting provider's control panel. For this tutorial, we'll be using the hPanel:

1. Go to the hPanel. Under the Domain category, choose the Redirects menu.

**B** Domains

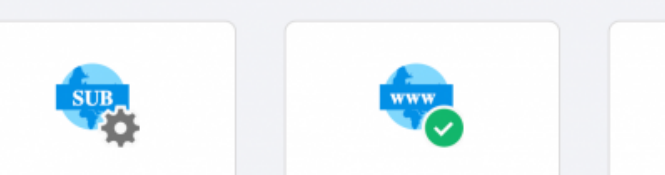

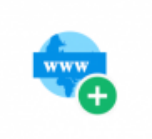

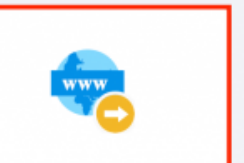

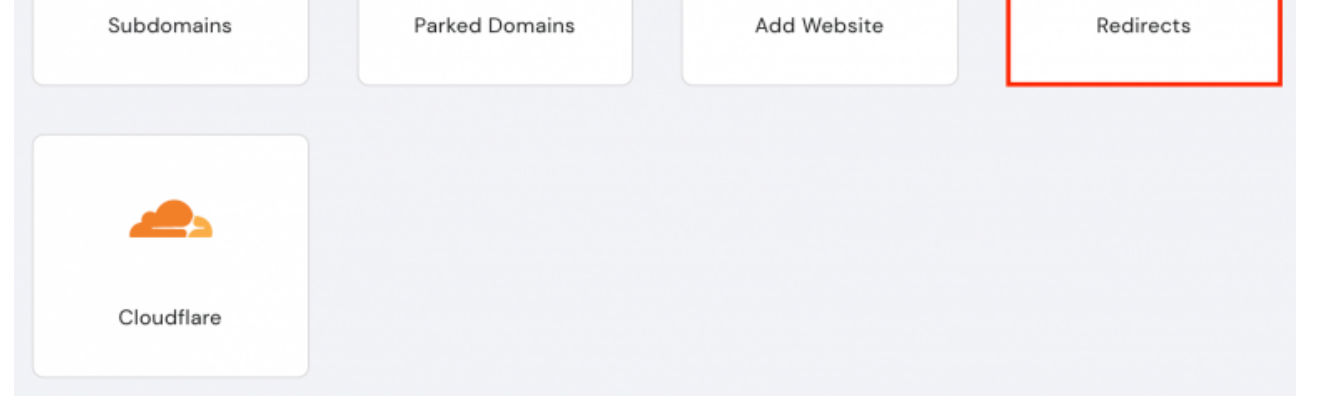

2. You'll see the Create a Redirect section. Here, you'll need to fill in which URL you want to Redirect and where you want it to Redirect To. Make sure your information is correct and choose the right connection protocol - HTTP or [HTTPS](https://www.hostinger.in/tutorials/what-is-ssl-tls-https).

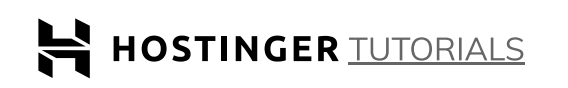

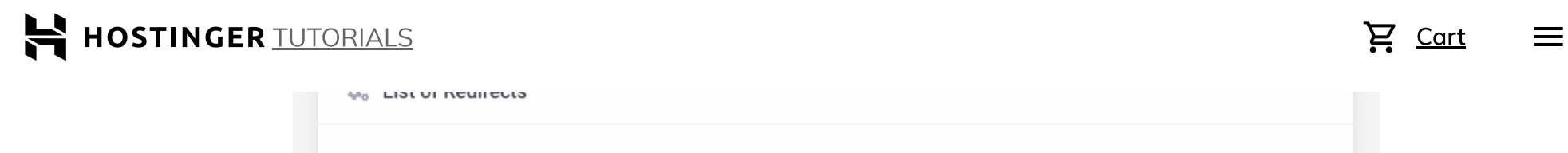

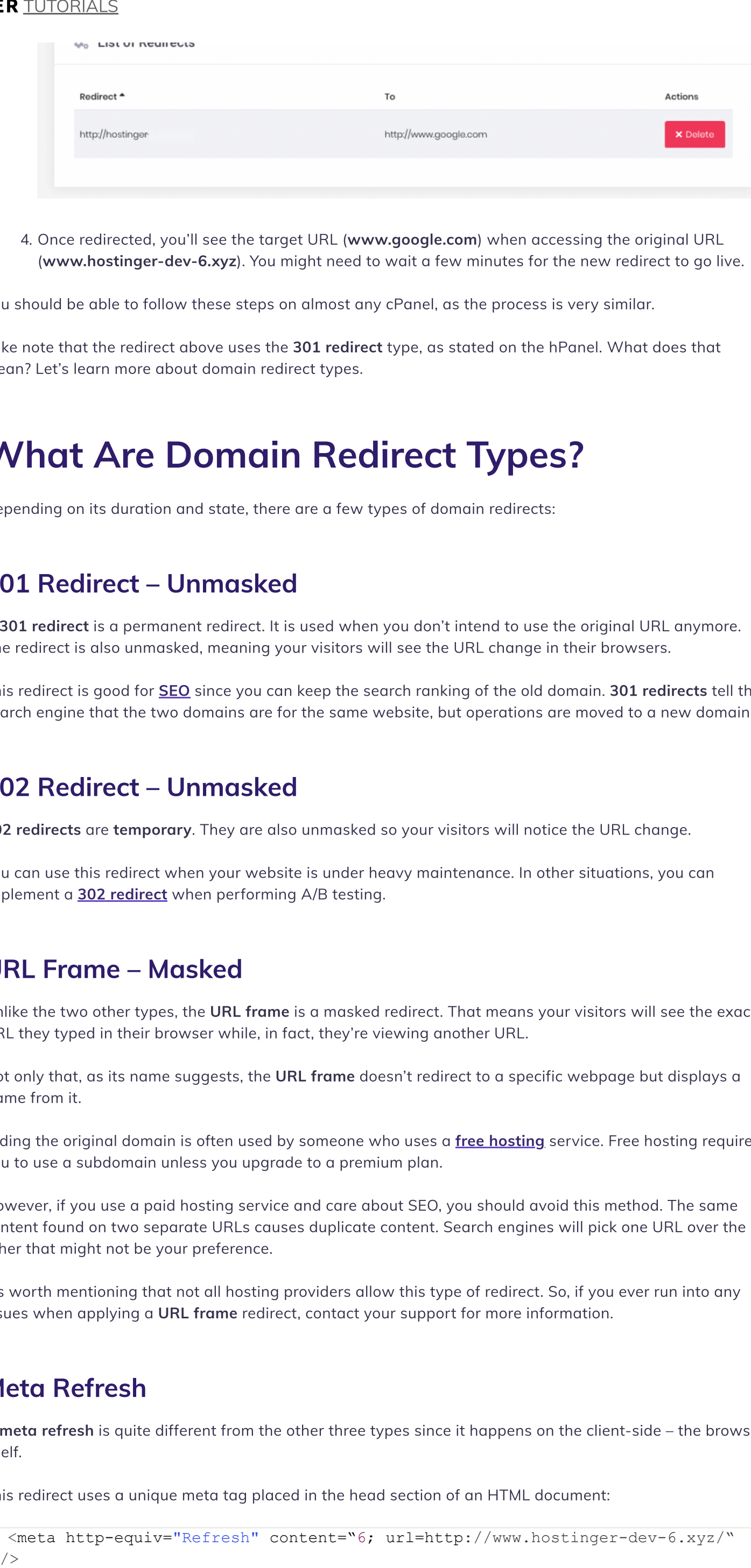

4. Once redirected, you'll see the target URL (www.google.com) when accessing the original URL (www.hostinger-dev-6.xyz). You might need to wait a few minutes for the new redirect to go live.

Take note that the redirect above uses the 301 redirect type, as stated on the hPanel. What does that mean? Let's learn more about domain redirect types.

You should be able to follow these steps on almost any cPanel, as the process is very similar.

This redirect is good for **[SEO](https://www.hostinger.in/tutorials/what-is-seo/)** since you can keep the search ranking of the old domain. 301 redirects tell the search engine that the two domains are for the same website, but operations are moved to a new domain.

You can use this redirect when your website is under heavy maintenance. In other situations, you can implement a 302 [redirect](https://www.hostinger.in/tutorials/302-found-error) when performing A/B testing.

### What Are Domain Redirect Types?

Depending on its duration and state, there are a few types of domain redirects:

Unlike the two other types, the URL frame is a masked redirect. That means your visitors will see the exact URL they typed in their browser while, in fact, they're viewing another URL.

### 301 Redirect – Unmasked

Not only that, as its name suggests, the URL frame doesn't redirect to a specific webpage but displays a frame from it.

A 301 redirect is a permanent redirect. It is used when you don't intend to use the original URL anymore. The redirect is also unmasked, meaning your visitors will see the URL change in their browsers.

Hiding the original domain is often used by someone who uses a *free [hosting](http://zyro.com/free-web-hosting)* service. Free hosting requires you to use a subdomain unless you upgrade to a premium plan.

### 302 Redirect – Unmasked

302 redirects are temporary. They are also unmasked so your visitors will notice the URL change.

<meta http-equiv="Refresh" content="6; url=http://www.hostinger-dev-6.xyz/"  $/$ 

### URL Frame – Masked

However, if you use a paid hosting service and care about SEO, you should avoid this method. The same

content found on two separate URLs causes duplicate content. Search engines will pick one URL over the other that might not be your preference.

It's worth mentioning that not all hosting providers allow this type of redirect. So, if you ever run into any issues when applying a URL frame redirect, contact your support for more information.

### Meta Refresh

A meta refresh is quite different from the other three types since it happens on the client-side – the browser itself.

This redirect uses a unique meta tag placed in the head section of an HTML document:

This may result in your website or page getting deindexed.

## Why Do I Need to Redirect My Website?

- Having duplicate content. Multiple posts that contain the same content can [negatively](https://moz.com/learn/seo/duplicate-content) impact SEO. Search engines can't decide which URL is the correct one and which one to rank on the SERP.
- Managing multiple domains. Instead of using multiple domains to display the same page, you can instead redirect them to the main one.
- Migrating to a new domain. Again, you can permanently redirect an old domain to a new one by using a 301 redirect type. This carries over Google PageRank and other SEO factors like page authority.
- Changing a post's URL. You can avoid the **404 [error](https://www.hostinger.com/tutorials/fix-404-error-wordpress)** by redirecting any deleted page URLs to a new one.

There are plenty of situations where redirecting a domain or URL can be useful. The most common reasons are:

- 301 redirect is a permanent redirect that shows the new URL and carries over Google PageRank.
- 302 redirects are temporary and display the new URL.
- URL frames are redirects that display a frame from the website you're redirecting to.
- Meta refresh is a redirect that happens in the browser. It shows a specific message and a countdown timer before redirecting to a different page.

Redirecting URLs is great for avoiding issues caused by duplicate content, when using multiple domains, switching to a new domain, and when trying to prevent 404 error pages.

## Final Words

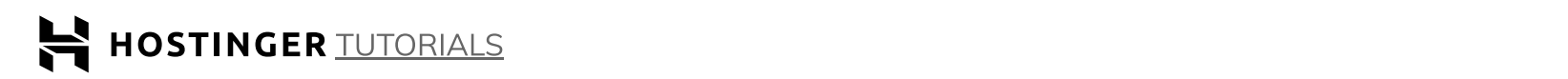

A URL redirect is a common practice which isn't hard to do. Simply specify your old URL and forward it to a new one. However, you must do some research and decide which type of redirect is best for your situation and ensure you're not creating [redirect](https://www.hostinger.in/tutorials/how-to-fix-err-too-many-redirects) loops. This way you'll avoid negatively impacting SEO and credibility.

Let's recap the four most common redirect types:

Good luck!

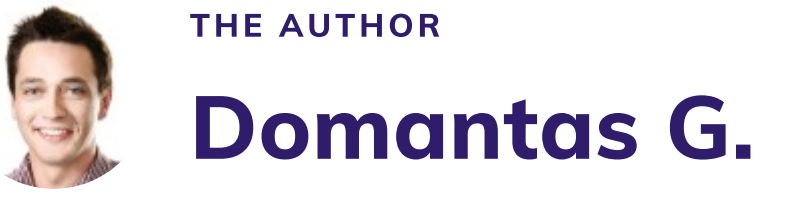

Domantas leads the content and SEO teams forward with fresh ideas and out of the box approaches. Armed with extensive SEO and marketing knowledge, he aims to spread the word of Hostinger to every corner of the world. During his free time, Domantas likes to hone his web development skills and travel to exotic places.

More from [Domantas](https://www.hostinger.in/tutorials/author/domantas) G.

https://www.hostinger.in/tutorials/adding-a-redirect-for-your-website?ppc\_campaign=google\_search\_generic\_hosting\_all&bidkw=defaultkeyword&lo=1007783&gclid=Cj0KCQiA8ICOBhDmARIsAEGI6o2U1rK\_uigEht4… 4/7

## Related tutorials

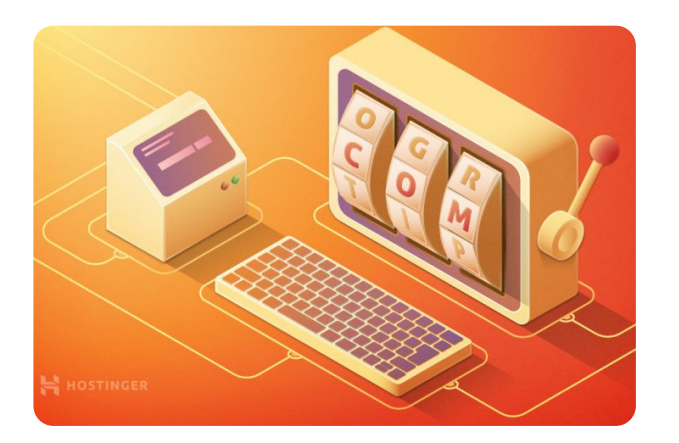

## What our customers say

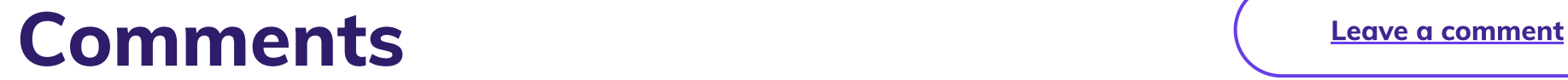

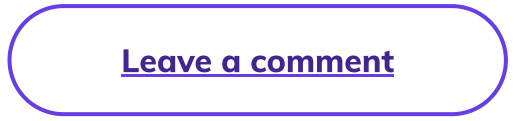

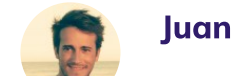

19 Dec • [WEBSITE](https://www.hostinger.in/tutorials/website) • [DOMAIN](https://www.hostinger.in/tutorials/website/domain)

### 14 Best Domain Name [Generators](https://www.hostinger.in/tutorials/domain-name-generators/) to Find the Perfect Domain

A domain name is one of the most important components of a website. It reinforces the business's online credibility and helps people remember your...

#### By [Domantas](https://www.hostinger.in/tutorials/author/domantas) G. & [Leonardus](https://www.hostinger.in/tutorials/author/leonardus) N.

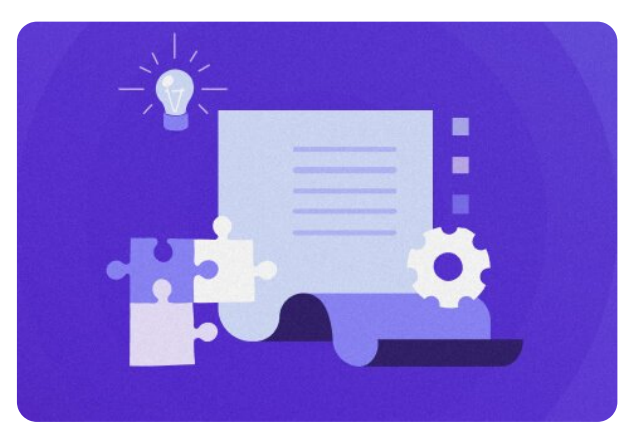

10 Dec • [WEBSITE](https://www.hostinger.in/tutorials/website) • [CREATION](https://www.hostinger.in/tutorials/website/creation)

#### How to Become a Freelance Web [Developer](https://www.hostinger.in/tutorials/freelance-web-developer) in 2022

As a result of the growing trend of remote working, it is easy to understand the increased popularity of freelancing as a career choice. People can...

By Rizma [Bunga](https://www.hostinger.in/tutorials/author/rizmabunga)

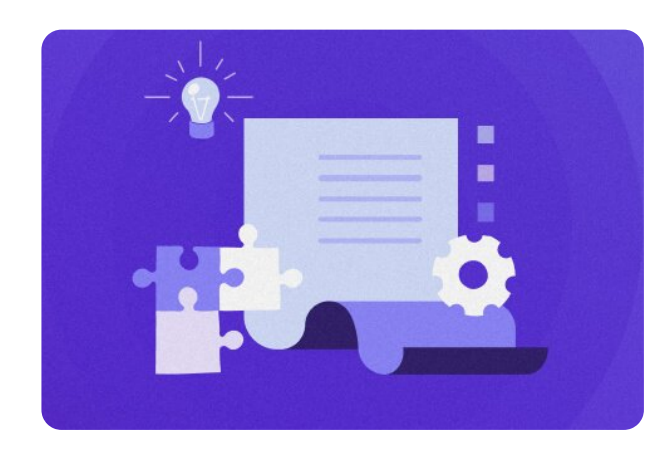

03 Dec • [WEBSITE](https://www.hostinger.in/tutorials/website) • [DOMAIN](https://www.hostinger.in/tutorials/website/domain)

#### .com vs .net – [Differences](https://www.hostinger.in/tutorials/com-vs-net) Between Domain Extensions

A domain name is a part of the URL that people type in the browser bar to access your site. It will connect users to a web hosting server that stores...

#### By [Lulu](https://www.hostinger.in/tutorials/author/lulujanah)

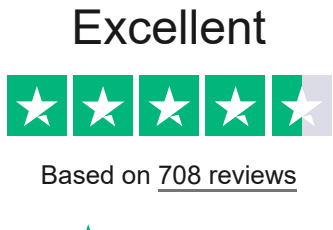

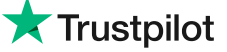

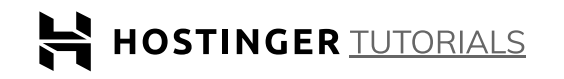

### **HOSTINGER [TUTORIALS](https://www.hostinger.in/tutorials)**

Hello! Is the hostinger redirect is a 301 type? Thank you!

Domantas G. April 25 2017

Hello, Yep, that's correct. Of couse, you can use 302 redirect if you wish.

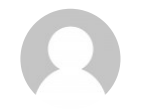

Stuart April 29 2020 REPLY

Has the menu system changed? I don't see this menu; https://www.hostinger.com/tutorials/wpcontent/uploads/sites/2/2016/03/redirects-menu-under-domain-category.png

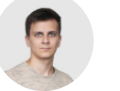

Andrius S. April 30 2020

Hey, Stuart, in order to find this menu, go to your hPanel -> press Manage on the domain where you will be adding Redirects -> Scroll down a bit and you will find the Redirects option.

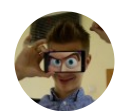

Alex May 23 2021 REPLY

Experiencing the same problem as Stuart, I can't see this menu at the end of the "Domain Overview" page or anywhere else

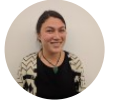

Emma Y. May 27 2021

Hi Tess, for meta refresh, check the section of your page using **[Inspect](https://www.hostinger.in/tutorials/website/how-to-inspect-and-change-style-using-google-chrome) Tool**. Additionally, make sure to look through parked domains section on your control panel and the database of your website to see if you can find the redirect. Good luck!

Hi Alex, To find the menu, go to your hPanel -> press Manage (on the domain where you will be adding Redirects) - > Scroll down a bit and you will find the Redirects option.

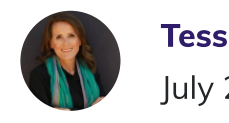

Where would I look to see if a meta refresh is set up? I've checked the site's header code and also the header.php file but I am stumped. The issue is that I have a domain redirected but I can't find where it's redirect is set up. Checked domain DNS (not set up), checked add on domain and cPanel redirects (also not setup), checked .htacess and index.php (not there) so now I am trying to see if a meta refresh is set up but I can't find that either. It seems possible though as it takes at least 4 seconds to wait for the redirect to happen. Thanks for any help

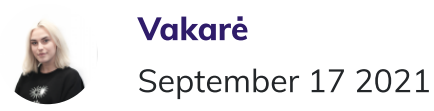

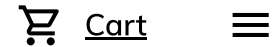

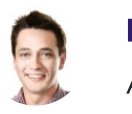

https://www.hostinger.in/tutorials/adding-a-redirect-for-your-website?ppc\_campaign=google\_search\_generic\_hosting\_all&bidkw=defaultkeyword&lo=1007783&gclid=Cj0KCQiA8ICOBhDmARIsAEGI6o2U1rK\_uigEht4… 6/7

When you redirect via your cpanel, does the old site have to remain active for a period of time until this redirect propagates to the internet, or does it happen immediately where you can take the old site down right away??

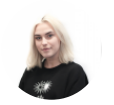

Vakarė September 20 2021

Hi Dave! If you set the redirect well, the redirection from control panel should be immediate. However, if the old website goes down (e.g. domain expires, it's removed from a hosting plan, etc.), the redirect will disappear. This doesn't mean that you cannot remove the old website's files and associated data, you can surely do that as they're not reflected online anymore - just make sure to keep the domain name alive and added to your hosting plan :)

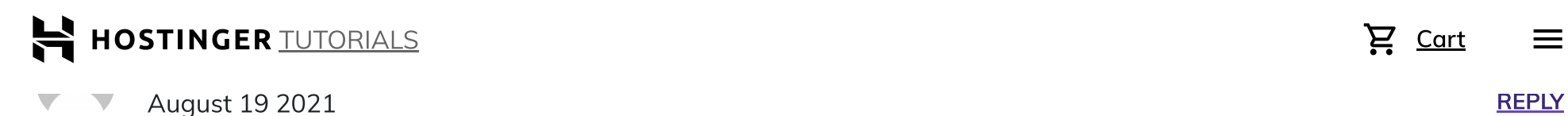

### H HOSTINGER

# <span id="page-5-0"></span>Leave a reply

Comment\* Name\* Email\*

 $\Box$  By using this form you agree that your personal data would be processed in accordance with our **[Privacy](https://www.hostinger.in/privacy) Policy**.

We are a web hosting provider on a mission to bring success to everyone who goes online. We do it by constantly improving server technology, providing professional support, and making the web hosting experience seamless.

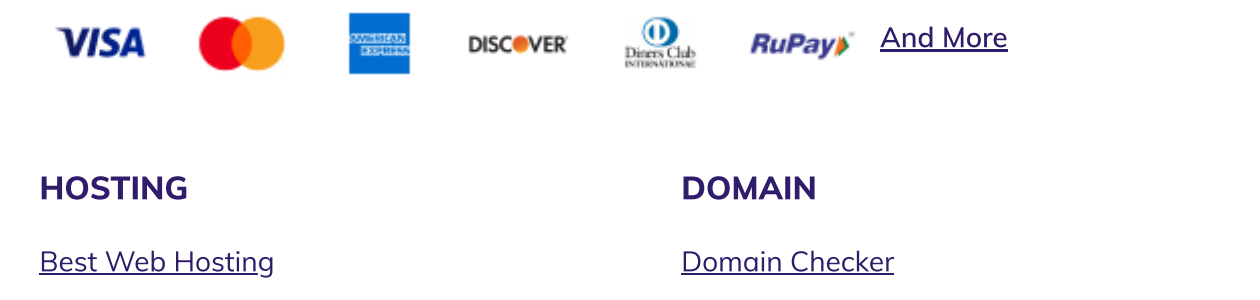

Server [Status](https://stats.hostinger.com/)

INFORMATION

https://www.hostinger.in/tutorials/adding-a-redirect-for-your-website?ppc\_campaign=google\_search\_generic\_hosting\_all&bidkw=defaultkeyword&lo=1007783&gclid=Cj0KCQiA8ICOBhDmARIsAEGI6o2U1rK\_uigEht4… 7/7

#### $\blacksquare$   $\blacksquare$   $\blacks$ [TUTORIALS](https://www.hostinger.in/tutorials)

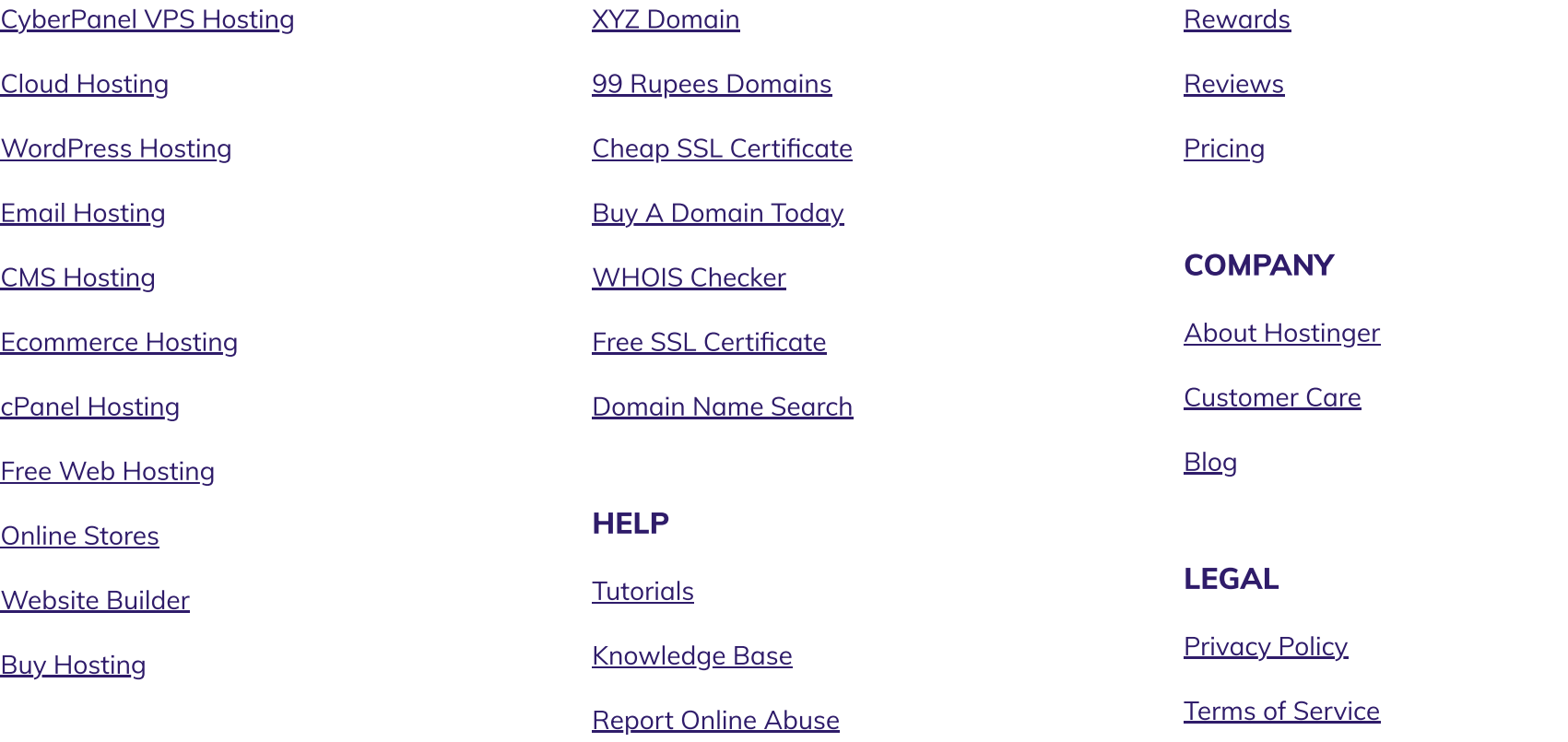

### in [ + 0 | 9 | D

© 2004-2021 hostinger.com - Premium Web Hosting, Cloud, VPS & Domain Registration Services. Prices are listed without VAT